## **MODUL PRATIKUM – 14 PEMROGRAMAN BERBASIS WEB (CCP119)**  Esa Ünggul **Esa Unggul** Esa Unggul

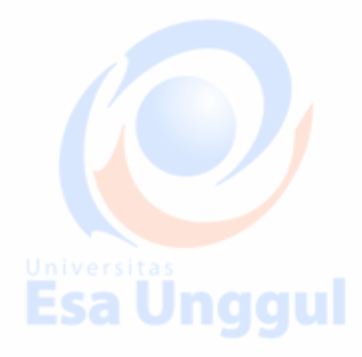

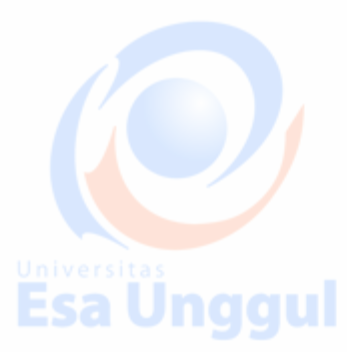

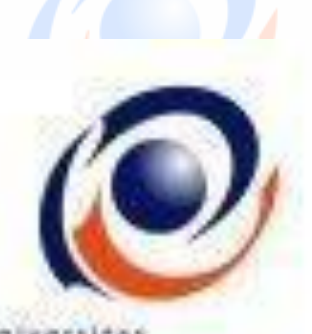

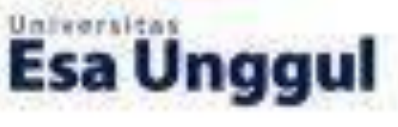

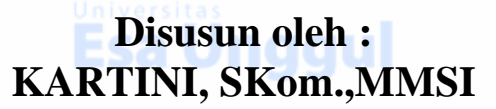

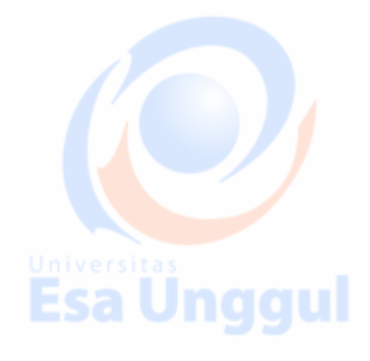

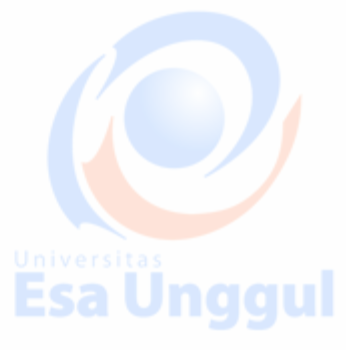

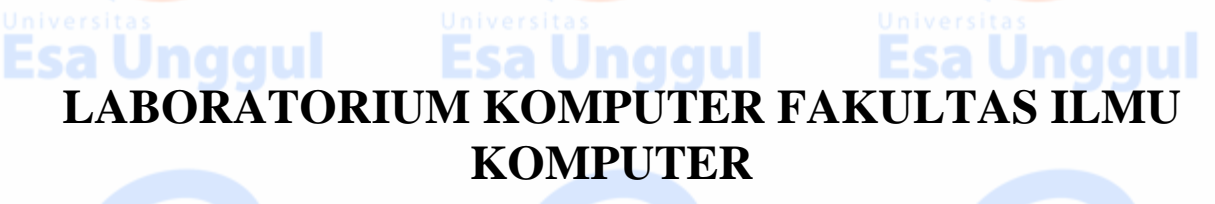

**UNIVERSITAS ESA UNGGUL** 

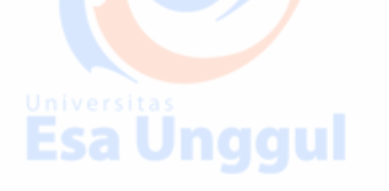

**Esa Ünggul** 

**Esa Ünggul** 

# **MODUL PRATIKUM PBW 14**

Cookies, session, upload-file,send mail

#### **Esa Unggul** Esa Unggul **A. TUJUAN**

- 1. Praktikan mengetahui kegunaan Cookies, session, upload-file, send mail dalam halaman web
- 2. Praktikan mengetahui penulisan Cookies, session, upload-file,send mail
- 3. Praktikan dapat mengaplikasikan Cookies, session, upload-file,send mail dalam tiap halaman web

Esa Ünggul

**Esa Unggul** 

**B. DASAR TEORI** 

PHP-Email :

- 1. PHP Email FORM SEND E-MAIL
- 2. PHP UPLOAD \_ FORM UPLOAD
- 3. PROSES SIMPAN FILE YG DIUPLOAD
- 4. Pemrosesan Upload File Lebih Lanjut

Email dengan interface web dan pengiriman otomatis tentang informasi suatu artikel atau situs web dapat dibuat dengan mudah. PHP menyediakan fasilitas ini.

- ►Untuk dapat melakukan pengiriman email dengan menggunakan PHP maka harus dipastikan terlebih dahulu bahwa anda mempunyai server yang berfungsi untuk mengirimkan email disebut dengan server SMTP (Simple Mail Transfer Protocol).
- ►To send email in a PHP script use the mail function. *Mail(string to, string subject, string message,[,string additional\_headers [,string additional\_parameters]])*

#### **KETERANGAN**

string to, = Kepada : Alamat yang dituju.

- string subject : Subject/Judul dari pesan yang akan ditampilkan/dimunculkan dalam E-mail penerima
- string message = Isi pesan, bila diclick subject/judul pesan, oleh penerima akan mincul ini pesan
- [, string additional\_headers [, string additional\_parameters]] : Bersifat optional, bila ada data lain, bias berupa file, dll

**Esa Unggul** 

#### ATAU, Bisa ditulis :

Mail("kepada","subejk","isipesan","datalain")

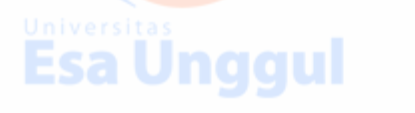

This sends an email to the email address in to, with subject subject and message message. OR You can also set additional mail headers and parameters to mail:

 *\$Result = mail(steve@ispname.com, "Web mail", \$\_REQUEST["message"]);* OR : Can also Writted with attachments *\$result = mail(["steve@chooseanisp.com"](mailto:steve@chooseanisp.com),"Web mail", \$\_REQUEST["message"],\$headers);*

Message is retrieved from html form Additional email headers like the following may be specified.

*[,string additional\_headers [,string additional\_parameters]]* ="DataLain" : Bersifat optional, bila ada data lain, bias berupa file, dll

\$result = mail(["steve@chooseanisp.com"](mailto:steve@chooseanisp.com), "Web mail", \$\_REQUEST["message"],DataLain);

Examp : cc ("carbon copy") bcc ("blind carbon copy")

These are set with the additional\_headers parameter. a Unggul \$headers .= "cc:" .\$\_REQUEST["cc"] . "\r\n"; \$headers .= "bcc:" .\$ REQUEST["bcc"] . "\r\n"; \$result = mail(["steve@chooseanisp.com"](mailto:steve@chooseanisp.com), "Web mail", \$\_REQUEST["message"],\$headers);

**Kirim Email dengan SMPT \*nix**

**Pada lingkungan \*nix maka server SMTP menggunakan software sendmail. Software yang akan digunakan ini telah didefinisikan pada php**

Mail(string to, string subject, string message, [, string additional\_headers [, string additional parameters]]) OR : Can also Writted with attachments

Mail("kepada","subejk","isipesan","datalain")

Contoh :

ini\_set("SMTP", "172.16.1.1"); ini\_set("sendmail\_form", "\$dari"); mail("\$kepada","\$subjek","\$pesan");

## PRAKTEK I :

Perhatikan script PHP dibawah ini yg bernama : mail 01.php hanya menun jukan kemampuan mengirimkan email dari PHP dengan menggunakan server SMTP pada Windows NT4 Server dan Windows 2000 Server.

Nama script : mail01.php *<!DOCTYPE HTML PUBLIC "-//W3C//DTD HTML 4.0 Transitional//EN"> <html> <head> <title>Demo Send Email - #2</title> </head> <body> <h1>Demo Send Email</h1> Menggunakan SMTP pada Windows NT4/2000 Server*   $chr$ Esa Unggul **Esa Unggul** 

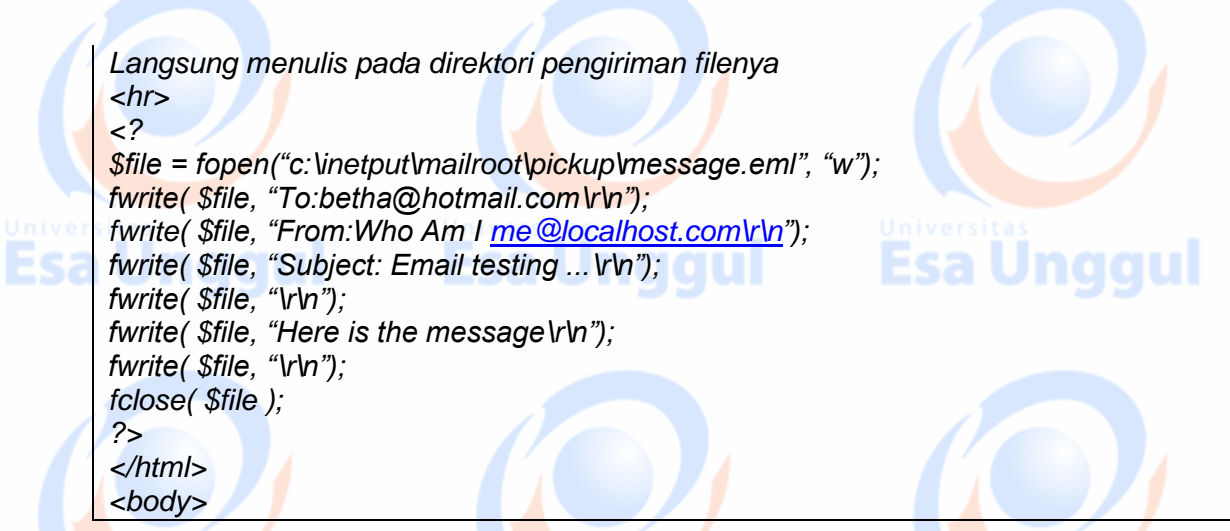

Dan lihat hasilnya dibawah ini, sbb :

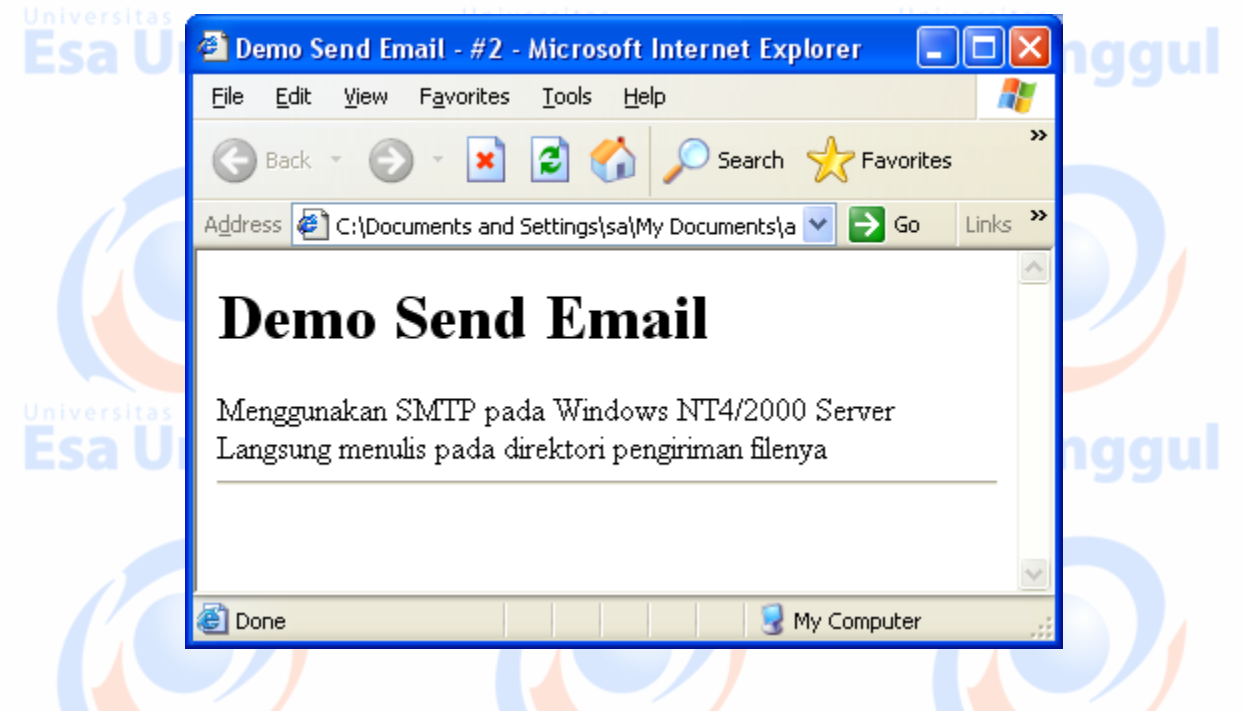

## **PRAKTEK FORM SEND E-MAIL**

CONTOH : Kirim Email dengan Form Web Menggabungkan *form isian* dengan *dokumen dan PHP* untuk mengirimkan masukan dari *form isian* dengan *menggunakan mail().*

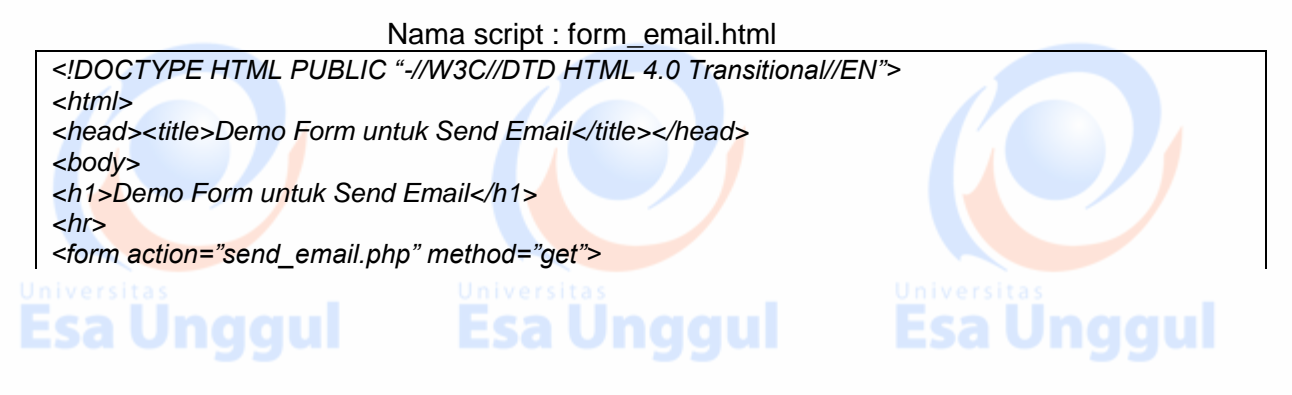

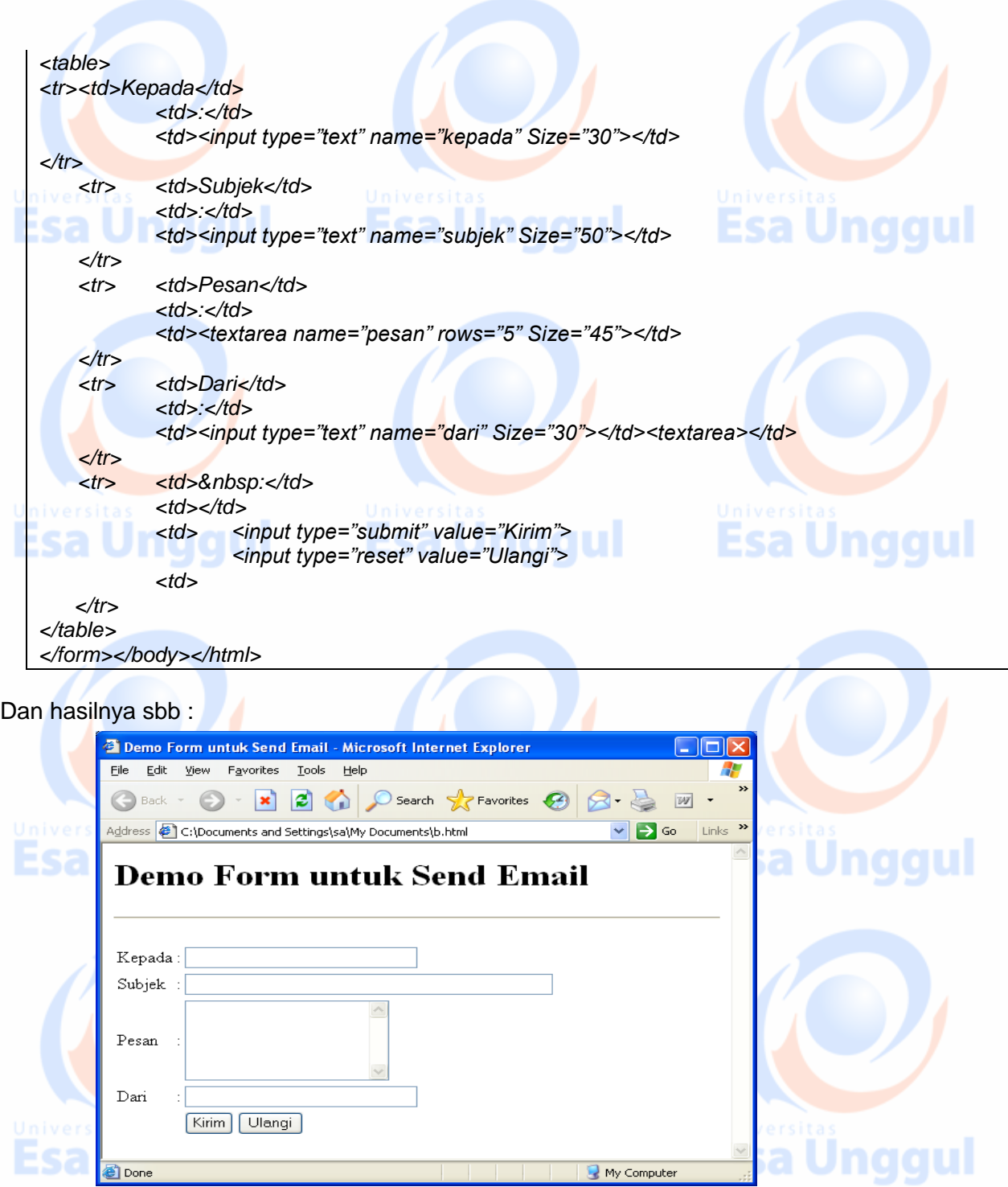

#### Nama script : send\_email.php

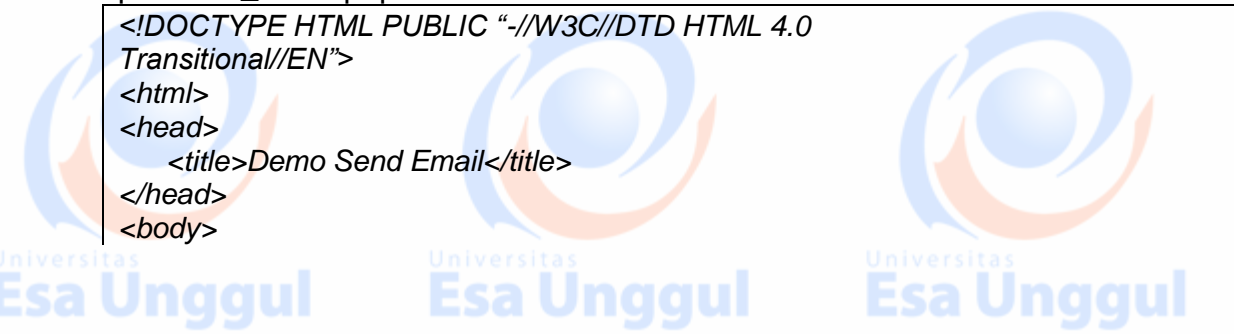

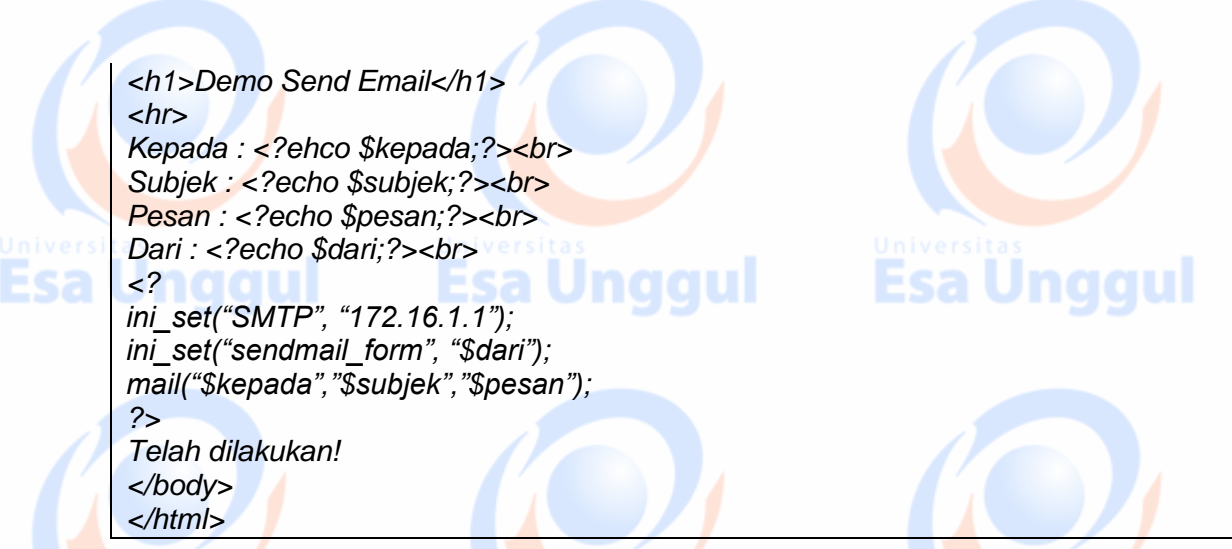

Dan Tampilan send\_email.php

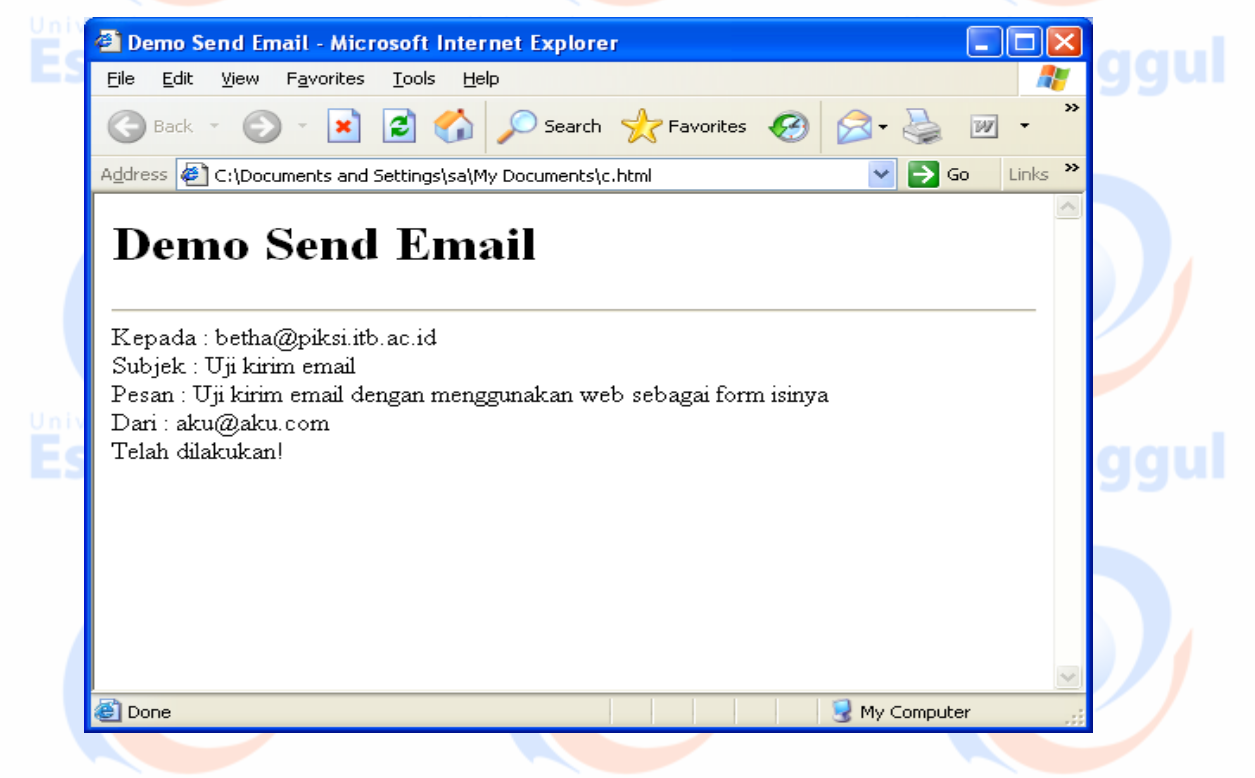

## PRAKTEK **a** : **PHP UPLOAD**

Elemen-elemen yang dibutuhkan untuk dapat melakukan upload file via browser maka harus disiapkan :

- Sebuah form untuk menyajikan tampilan agar pemakai memilih file yang akan diupload
- File yang akan diupload (dan tentu saja browser yang mendukung fungsi upload)
- Tempat dalam server yang digunakan untuk menyimpan file yang akan diupload
- Script untuk menempatkan file ke tempat yang telah ditentukan di dalam server

Nama script formt\_upload.php

<*html> <head>***Esa Unggul** Esa Ünggul **Esa Unggul** 

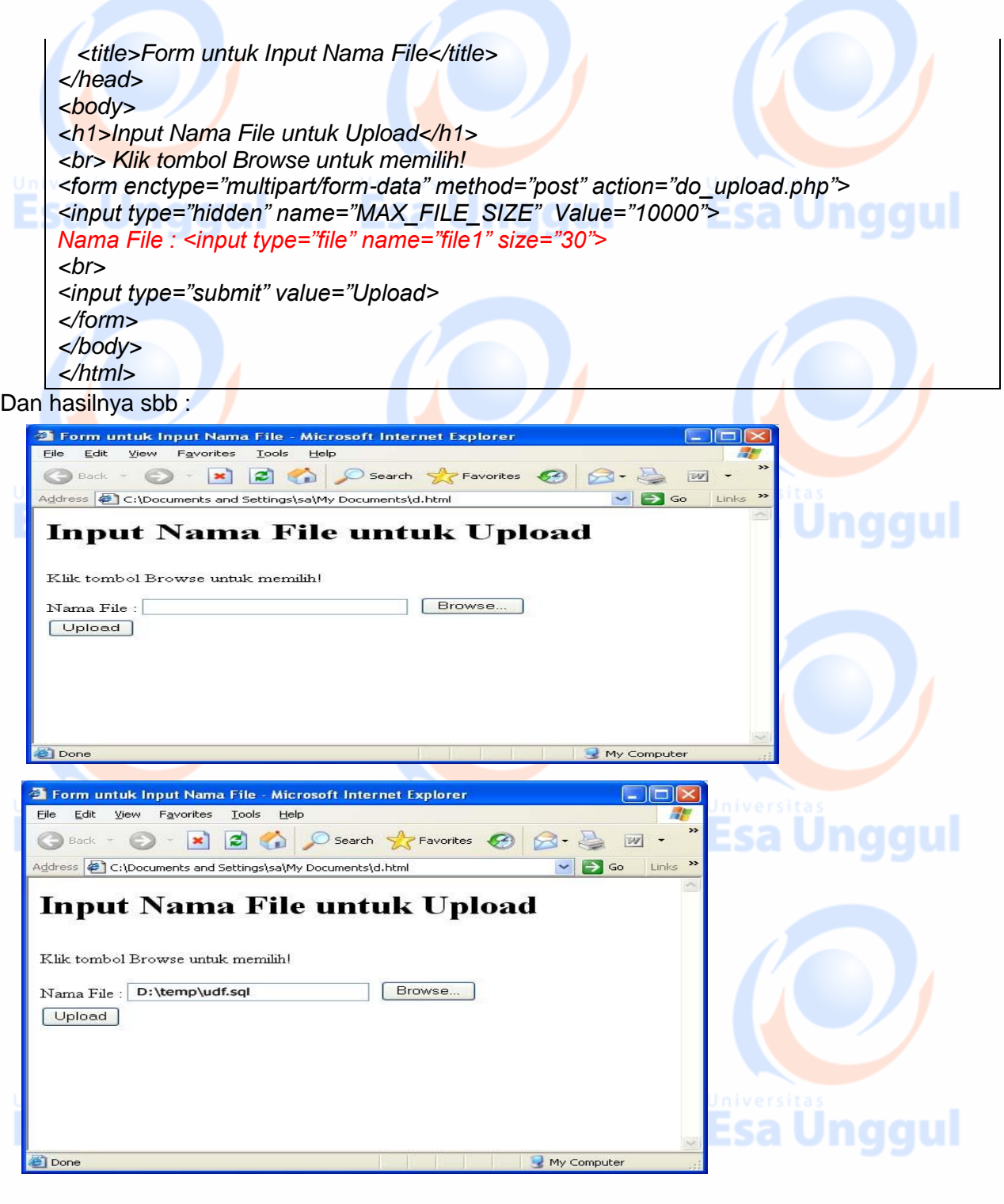

## **PROSES SIMPAN FILE YG DIUPLOAD 1**

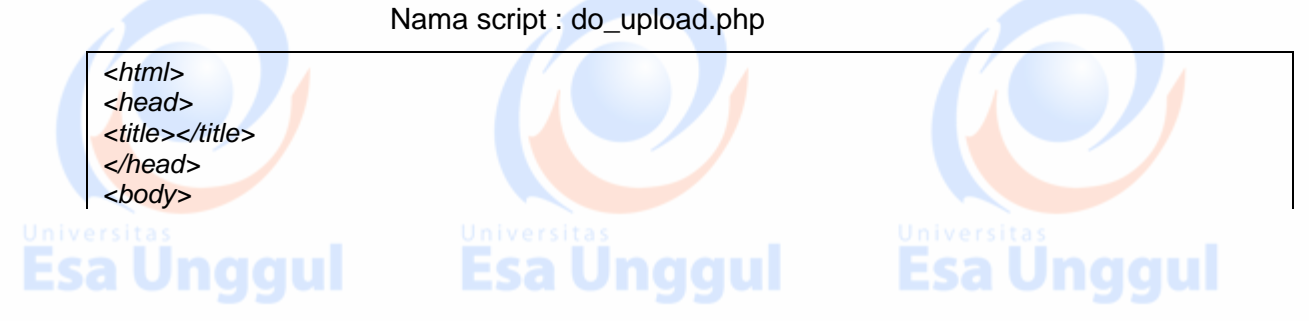

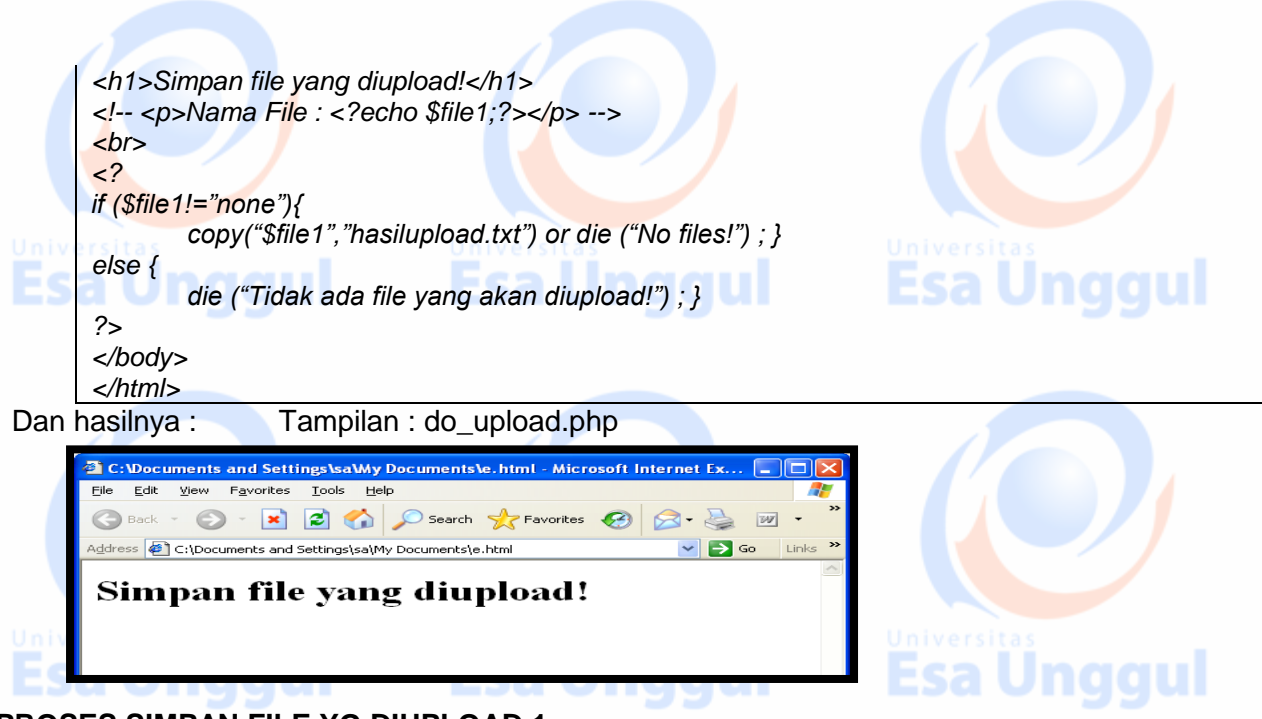

#### **PROSES SIMPAN FILE YG DIUPLOAD 1**

Buatlah Script web untuk menampilkan form Upload File dibawah ini

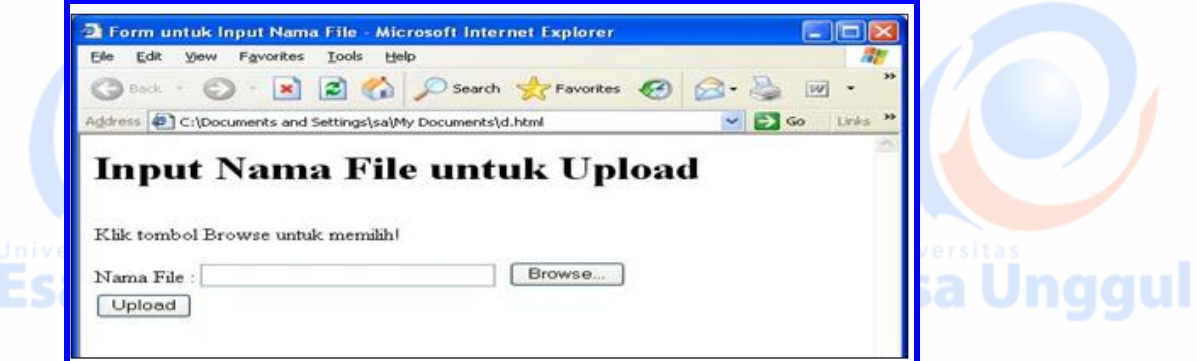

 Clik Tombol Browse untuk memilih file, Bila sudah di pilih file yang akan di upload, seperti terlihat pada tampilan dibawah ini :

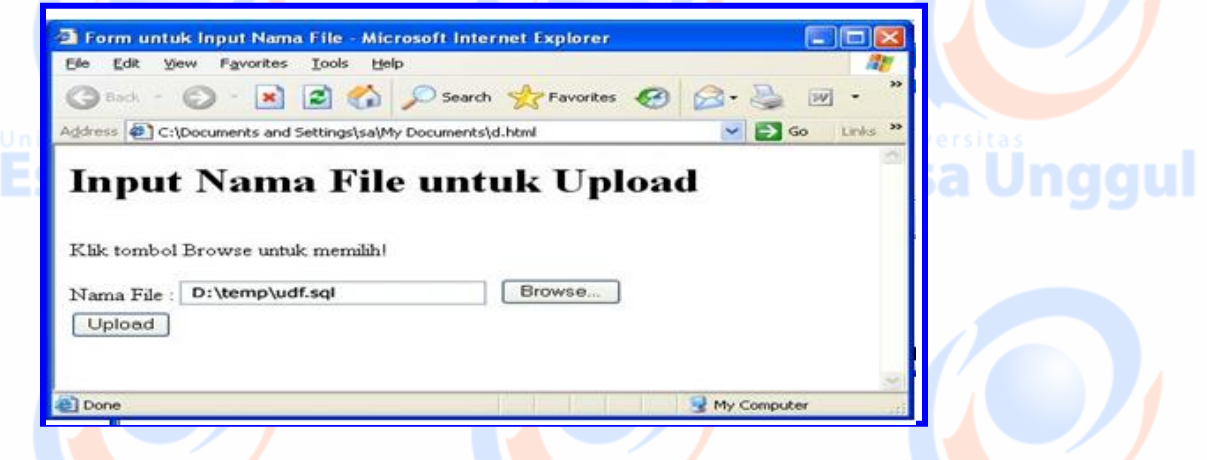

Dan click Upload bila berhasil akan tampil output seperti terlihat dibawah ini :

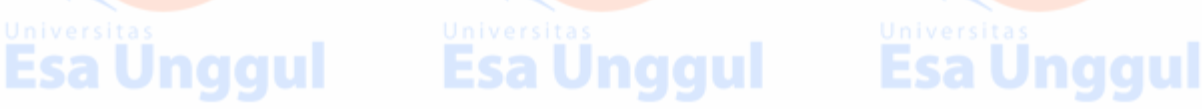

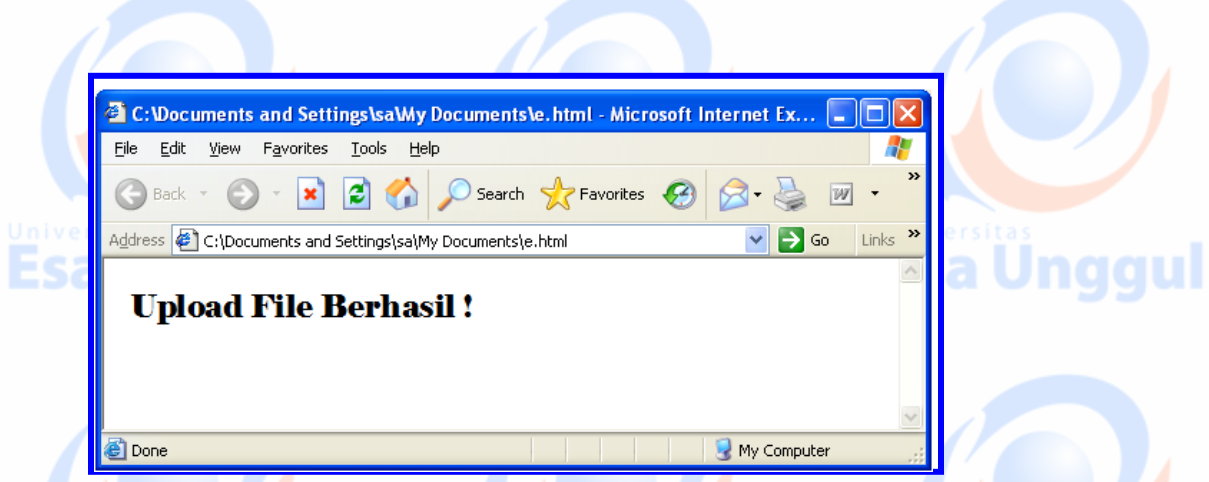

Dan bila gagal, silahkan anda Kreasi sendiri bentuk tampilan nya ?

## PRAKTEK 3 :

## **PHP SESSION dan COOKIES**

#### PHP SESSION

Sesion memungkinkan pelacakan akses pemakai.

Untuk memulai session perintah yang digunakan adalah **session\_start()**. Dan untuk mengakhiri session menggunakan perintah **session\_destroy()**. Terdapat banyak fungsi yang berhubungan dengan session, yaitu:

#### **Fungsi** *session\_start()*

Berfungsi untuk memulai session. Sintaksnya adalah sebagai berikut: *session\_start()*

#### **Fungsi** *session\_destroy()*

Berfungsi untuk mengakhiri session. Sintaksnya adalah sebagai berikut: *session\_destroy()*

#### **Fungsi** *session\_name()*

Digunakan untuk mengambil atau menentukan nama sebuah session. Sintaksnya adalah sebagai berikut:

#### *session\_name([nama])*

Jika argumen nama tidak disertakan, maka fungsi ini digunakan untuk mengambil nama sebuah session dan jika tidak disertakan digunakan untuk memberi nama pada session.

#### **Fungsi** *session\_module\_name()*

Digunakan untuk mengambil atau menentukan nama sebuah modul session. Sintaksnya adalah sebagai berikut:

#### *session\_module\_name([modul])*

Jika argumen modul tidak disertakan, fungsi ini digunakan untuk mengambil nama sebuah modul session dan jika tidak disertakan digunakan untuk memberi nama pada modul session.

#### **Fungsi** *session\_save\_path()*

Esa Unggul

Digunakan untuk mengambil atau menentukan path dari direktori yang digunakan untuk menyimpan data-data sebuah session. Sintaksnya adalah sebagai berikut:

#### *session\_save\_path([path])*

**Fungsi** *session\_id()*

**Esa Unggul** 

Digunakan untuk mengambil atau menentukan identitas sebuah session. Sintaksnya adalah sebagai berikut:

#### *session\_id([id])*

#### **Fungsi** *session\_register()*

Digunakan untuk mendaftarkan variabel ke dalam sebuah session. Sintaksnya adalah sebagai berikut:

#### *session\_register([namavar1[,namavar2...])*

Argumen namavar1, namavar2 dan seterusnya berupa string yang menampung nama variabel (tanpa tanda \$ didepannya).

#### **Fungsi** *session\_unregister()*

Digunakan untuk menghilangkan sebuah variabel dari sebuah session, namun session tersebut tetap ada. Sintaksnya adalah sebagai berikut:

#### *session\_unregister(namavar)*

#### **Fungsi** *session\_unset()*

Digunakan untuk menghilangkan nilai semua variabel yang ada dalam sebuah session. Sintaksnya adalah sebagai berikut:

*session\_unset()*

#### **Fungsi** *session\_is\_registered()*

Digunakan untuk memeriksa apakah sebuah variabel telah didaftarkan pada sebuah session. Sintaksnya adalah sebagai berikut:

#### *session\_isregistered(namavar)*

Argumen namavar berupa string yang merujuk nama variabel (tanpa tanda \$ didepannya).

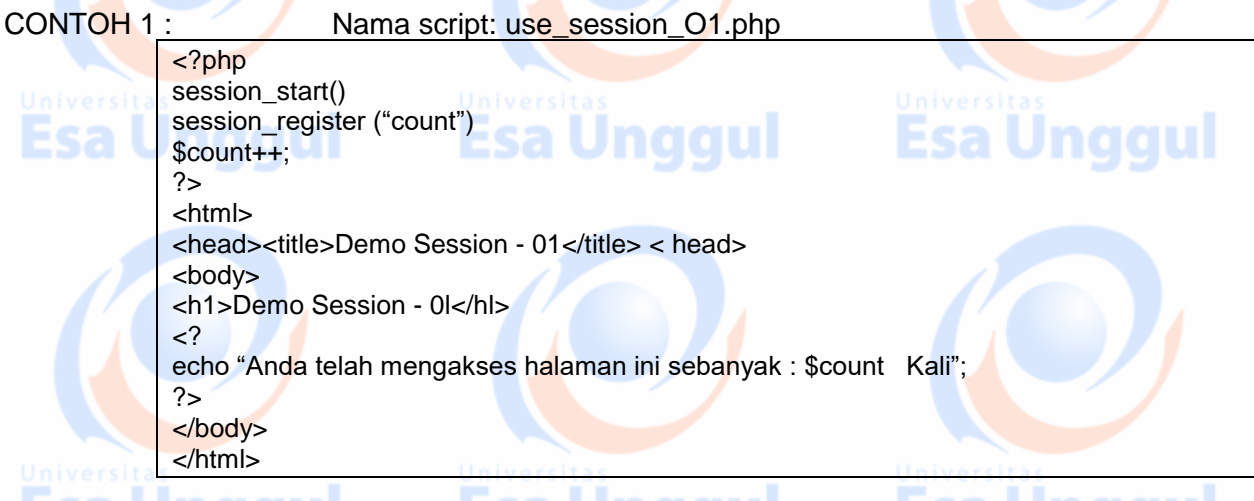

### OUTPUT : THE CITY

Berikut tampilan use\_session\_0l.php yang direfresh hingga 17 kali pada saat melakukan uji coba.

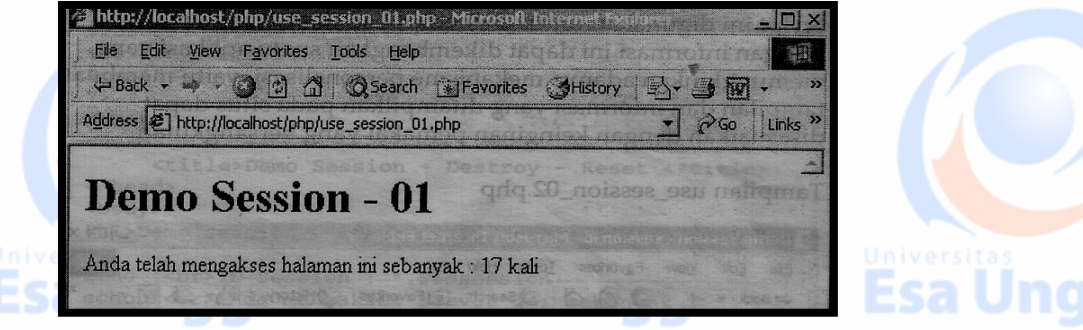

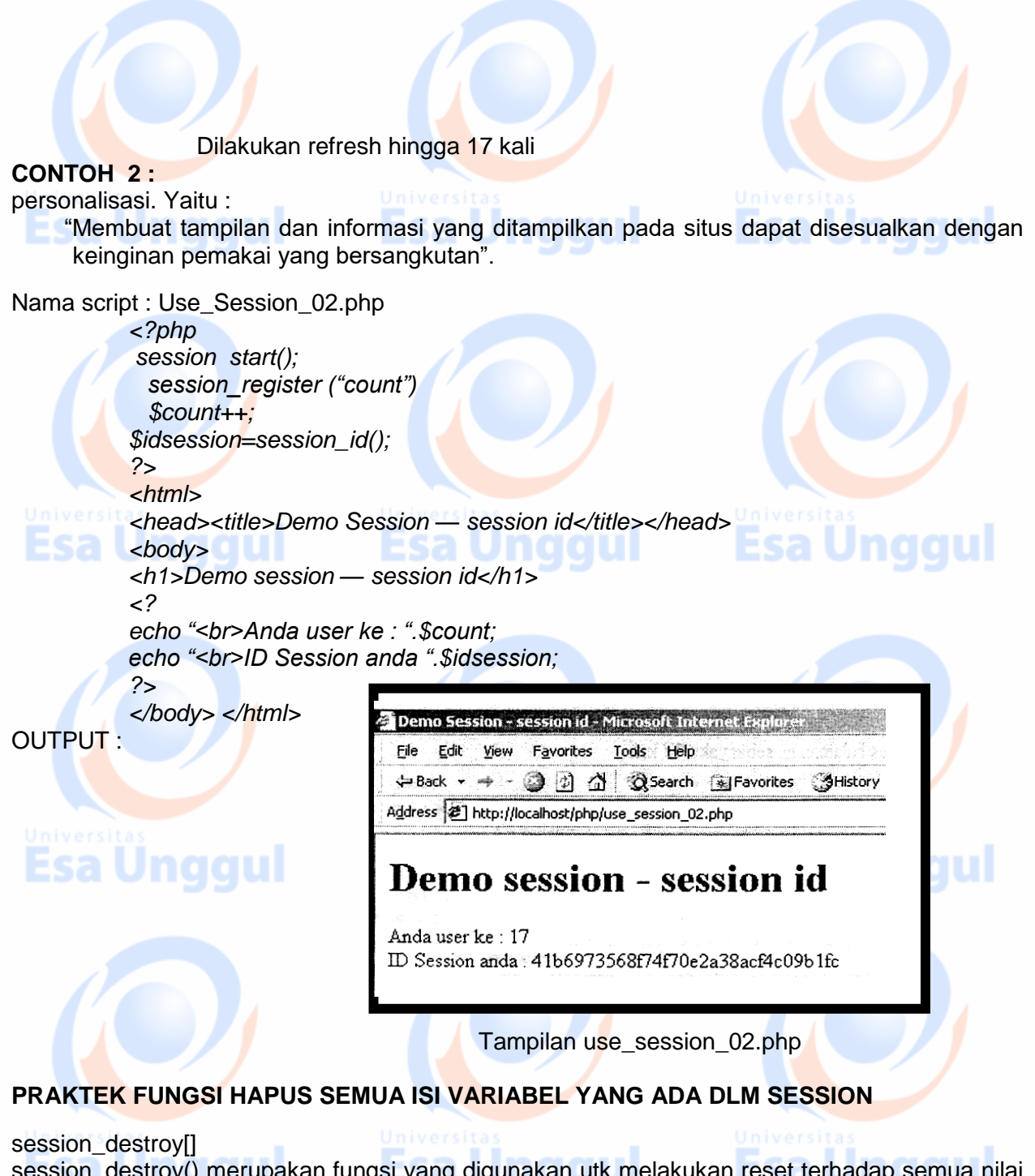

session destroy() merupakan fungsi yang digunakan utk melakukan reset terhadap semua nilai variabel yg ada dlm suatu session.

Id\_session untuk koneksi suatu klien (komputer) akan tetap sampai dengan browser di close. CONTOH 1: Nama script use\_session\_out.php

*<?php session\_start(); \$idsession=session\_id(); session\_destroy (); session\_register("count")*

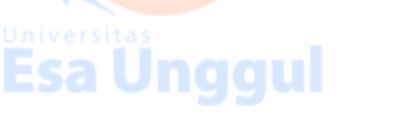

Esa Unggul

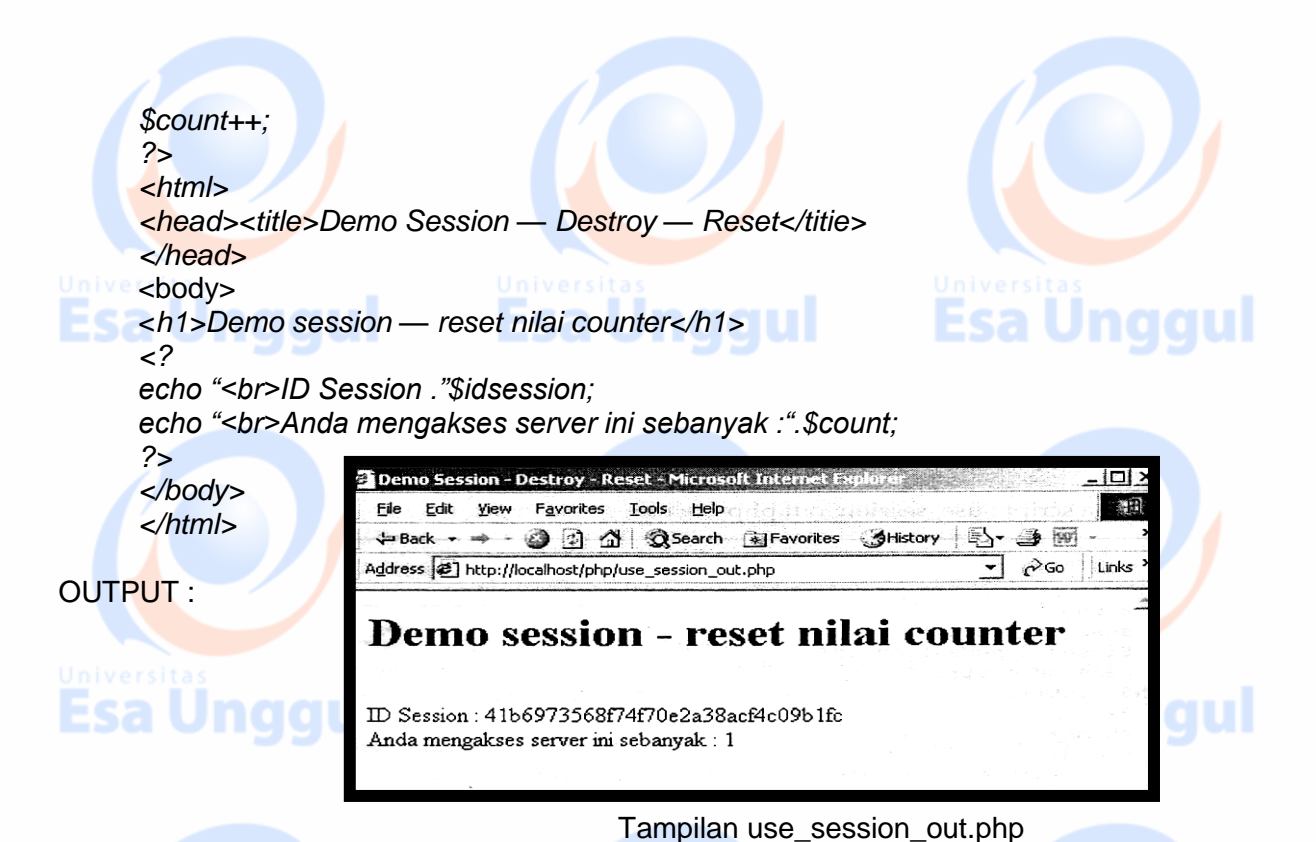

#### **CONTOH 2 :**

Script berikut ini menunjukkan bahwa variabel \$count yang dihasilkan oleh suatu session\_register() dikenal oleh session dan klien pada setiap halaman, jika session\_start() selalu dijalankan di awal script.

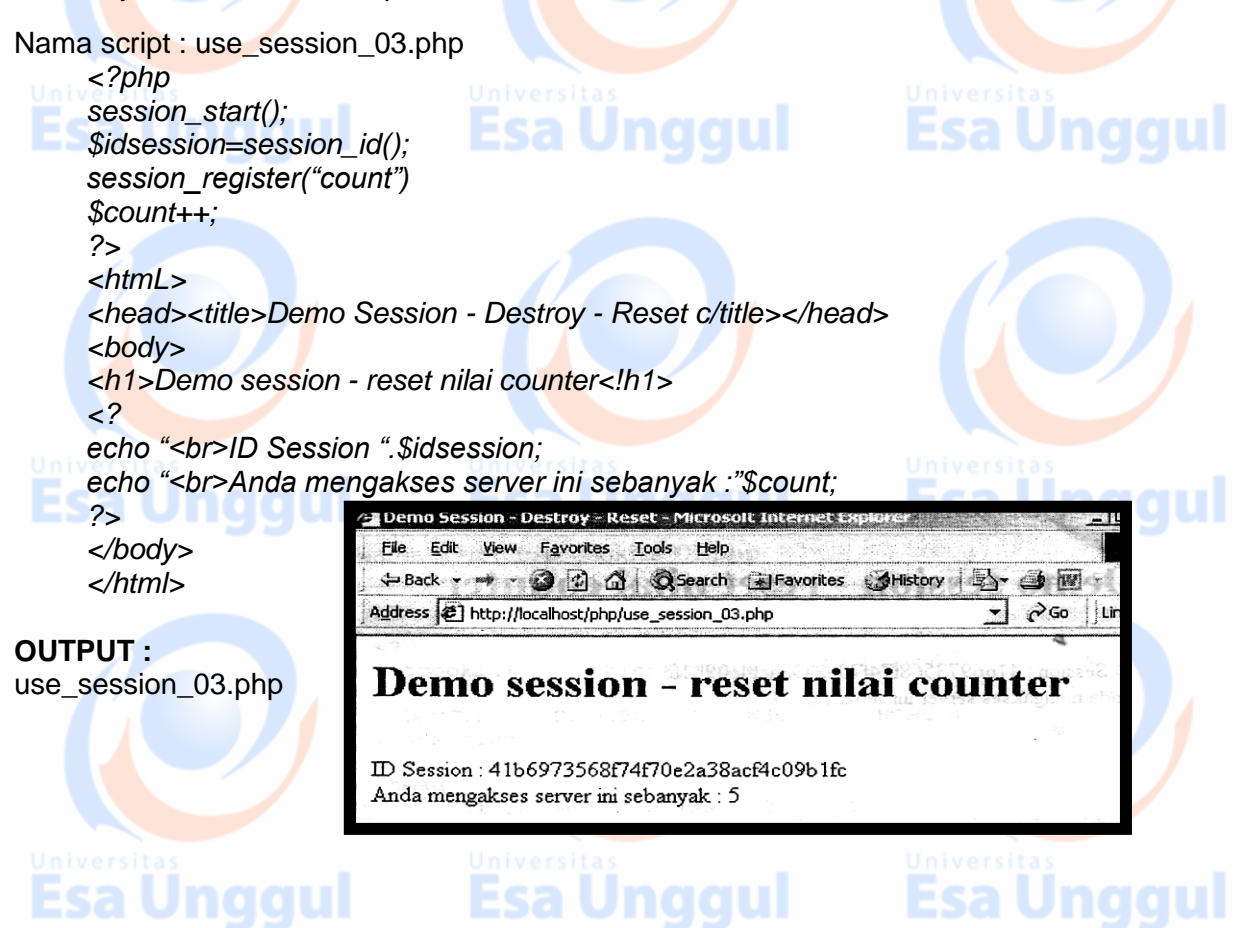

## **PRAKTEK : Contoh Penggunaan**

Untuk memahami session, kita akan latihan membuat session dengan aplikasi *login*. Yang perlu dbuat pertama kali adalah file admin.html.

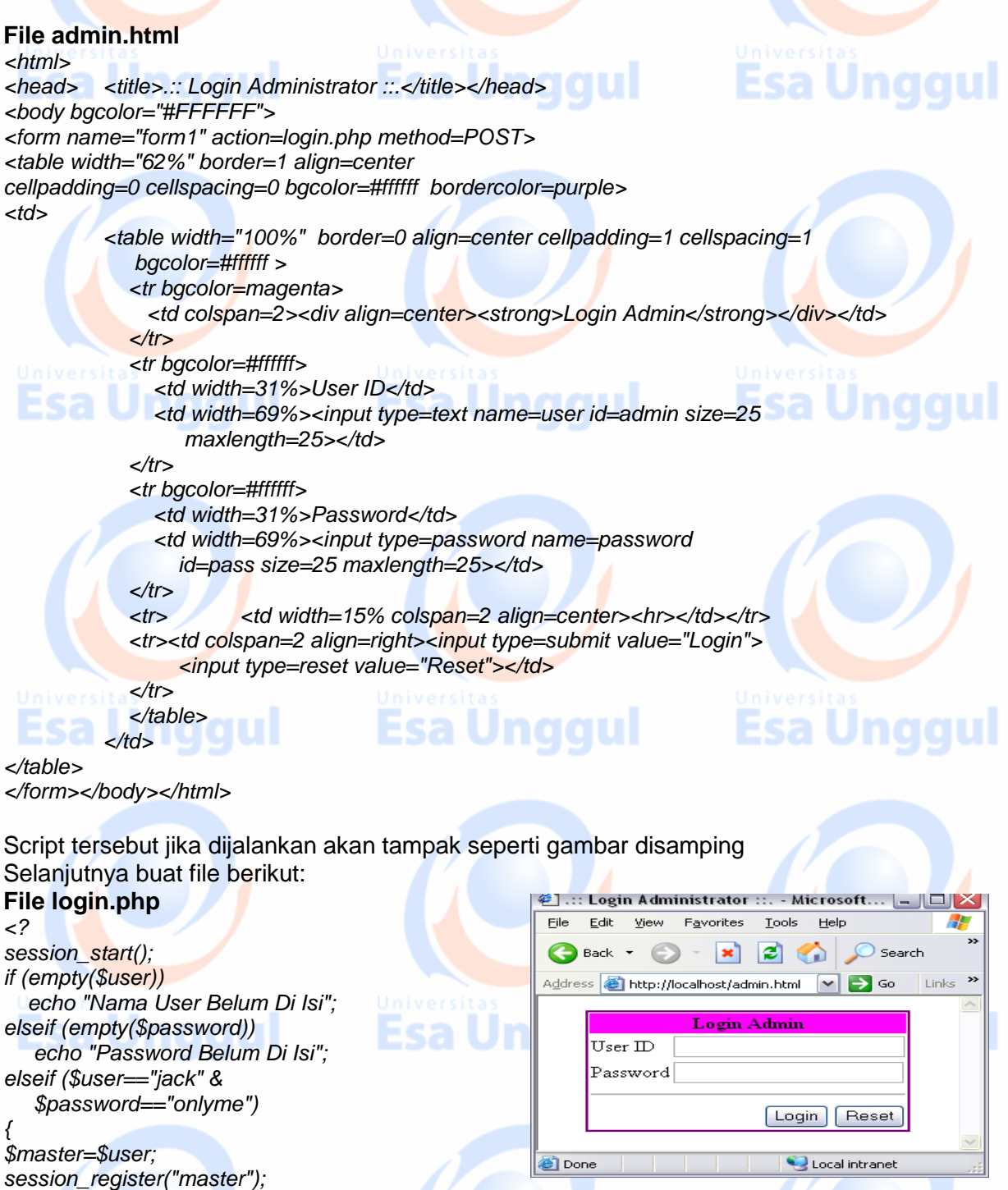

*header("location:halaman\_utama.php"); exit(); } else echo "Anda Tidak Terdaftar"; ?>*

Esa Unggul

Esa Unggul

#### **File halaman\_utama.php** *<? session\_start(); ?> <html>* **Esa Unggul** *<head><title>.:: Halaman Utama ::.</title></head> <body> <font face=tahoma size=2> <? if(!session\_is\_registered("master"))* ... Halaman Utama ::. - Microsoft Internet E... FIX *echo "<h3>Akses Ditolak...</h3>";* File Edit View Favorites Tools Help H. *else {*  $\bigodot$  Back  $\cdot$   $\bigodot$   $\cdot$   $\big|\mathbf{x}\big|$   $\bigodot$   $\bigodot$  Search *echo "Welcome <b>* Address **is http://localhost/halaman\_utama.php** M → Go  $Links$ <sup>33</sup> *\$master ... </b><br>"; echo "<h3>HALAMAN ADMINISTRATOR</h3>";* Welcome jack ... *echo "| <a href=hal1.php>PAGE 1</a>";* **HALAMAN ADMINISTRATOR** *echo "| <a href=hal2.php>PAGE 2</a>"; echo "| <a href=logout.php>logout</a> |";* | PAGE 1| PAGE 2| logout | *echo "<hr>"; }* Local intranet *?>* **Done** *</body></html>* **File hal1.php** <? e] .:: Halaman 1 ::. - Microsoft Inter...  $\Box$ ⊠ session\_start(); ?> Eile Edit View Favorites Tools Help ж <html>  $\bigodot$  Back  $\cdot$   $\bigodot$   $\cdot$   $\bigotimes$   $\bigodot$ <head> <title>.:: Halaman 1 ::.</title></head>  $\sqrt{\frac{2}{10}}$  Links Address **&** http://localhost/hal1.php  $\blacktriangleright$  **D** Go <body> PAGE 1 <font face=tahoma size=2> <? | logout | if(!session\_is\_registered ("master")) Nama User jack echo "<h3>Akses Ditolak...</h3>"; Local intranet **B** Done else { echo "<font face=tahoma size=2>"; echo "< $h3$ >PAGE 1< $/h3$ >"; echo "<p align=right> | <a href=logout.php>logout</a> |"; echo "<hr>"; **Esa Unggul** echo "Nama User <b> <u>\$master</b> </u>"; aaul } ?> </body></html> **File hal2.php** <? session\_start(); ?> <html> <head> <title>.:: Halaman 2 ::.</title></head> <body>Esa Unggul **Esa Unggul Esa Unggul**

```
<font face=tahoma size=2>
<?
  if(!session_is_registered("master"))
   echo "<h3>Akses Ditolak...</h3>";
                                                                  @] .:: Halaman 2 ::. - Microsoft Inter… .
                                                                                                          -\Box\times else
                                                                       Edit View
                                                                                   Favorites Tools Help
                                                                   File
                                                                                                                A.
 {
                                                                   \bigodot Back \cdot \bigodot \cdot \bigotimes \bigodot \bigodotecho "<font face=tahoma size=2>";
                                                                  Address & http://localhost/hal2.php \boxed{\smile} S Go
                                                                                                            Links<sup>>></sup>
echo "<h3>PAGE 2</h3>";
echo "<p align=right> | <a href=logout.php>logout</a> |";
                                                                   PAGE<sub>2</sub>
echo "<hr>";echo "Nama User <b><u>$master</b></u>";
   }
                                                                                                       logout |
2^{\circ}Nama User jack
</body></html>
                                                                                             Local intranet
                                                                  B Done
File hal2.php
<?
           session_start();
           session_destroy();
           header("location:admin.html");
                                                                                 Esa Unggul
?>
                                                    Unggul
```
## **PRAKTEK 4. PHP Cookies**

*<?*

Seperti halnya session maka perintah untuk membuat cookies harus dilakukan pertama kali, sebagai perintah pertama dalam script kita.

Teknik mengirimkan cookies dengan mengikutsertakan fungsi setcookies ("namacookies","nilaicookies")

Nama cookie akan dikenal sebagai nama variabel secara otomatis apabila browser mendukung cookies.

Life-time atau masa berlaku cookies jika tidak ada informasi tambahan sama seperti halnya session, sampai dengan browser web ditutup (close).<br>CONTOH 1: Nama Script : use sookie 06.php Nama Script : use\_sookie\_06.php

> *<? Set cookie ("mycookies,"Kuekecil",time() + 300); <? <DOCUTYPE HTML PUBLIC "-//DTD HTML 4.0 Transitional//EN"> <html> </head><title>Demo Cookies – 06</title></head> <body> <hl>Democookies — 06</hl> echo "Cookies anda : \$mycookies"; </body></html>*

CONTOH 1 : Data berupa integer : Nama Script : use\_sookie\_06.php

*<? Set cookie ("mycookies,"Kuekecil",time() + 300);*

Esa Ünggul Esa Ünggul

*<DOCUTYPE HTML PUBLIC "-//DTD HTML 4.0 Transitional//EN">*

*<html> </head><title>Demo Cookies – 06</title></head> <body> <hl>Democookies — 06</hl> echo "Cookies anda : \$mycookies"; </body></html>* Unaaul

#### **KETERANGAN**

Script diatas memperlihatkan masa berlaku script yang hanya selama 5 menit. Fungsi time() diganakan untuk mendapatkan waktu saat script mengirimkan cookies ditambah dengan jumlah detik masa berlakunya.

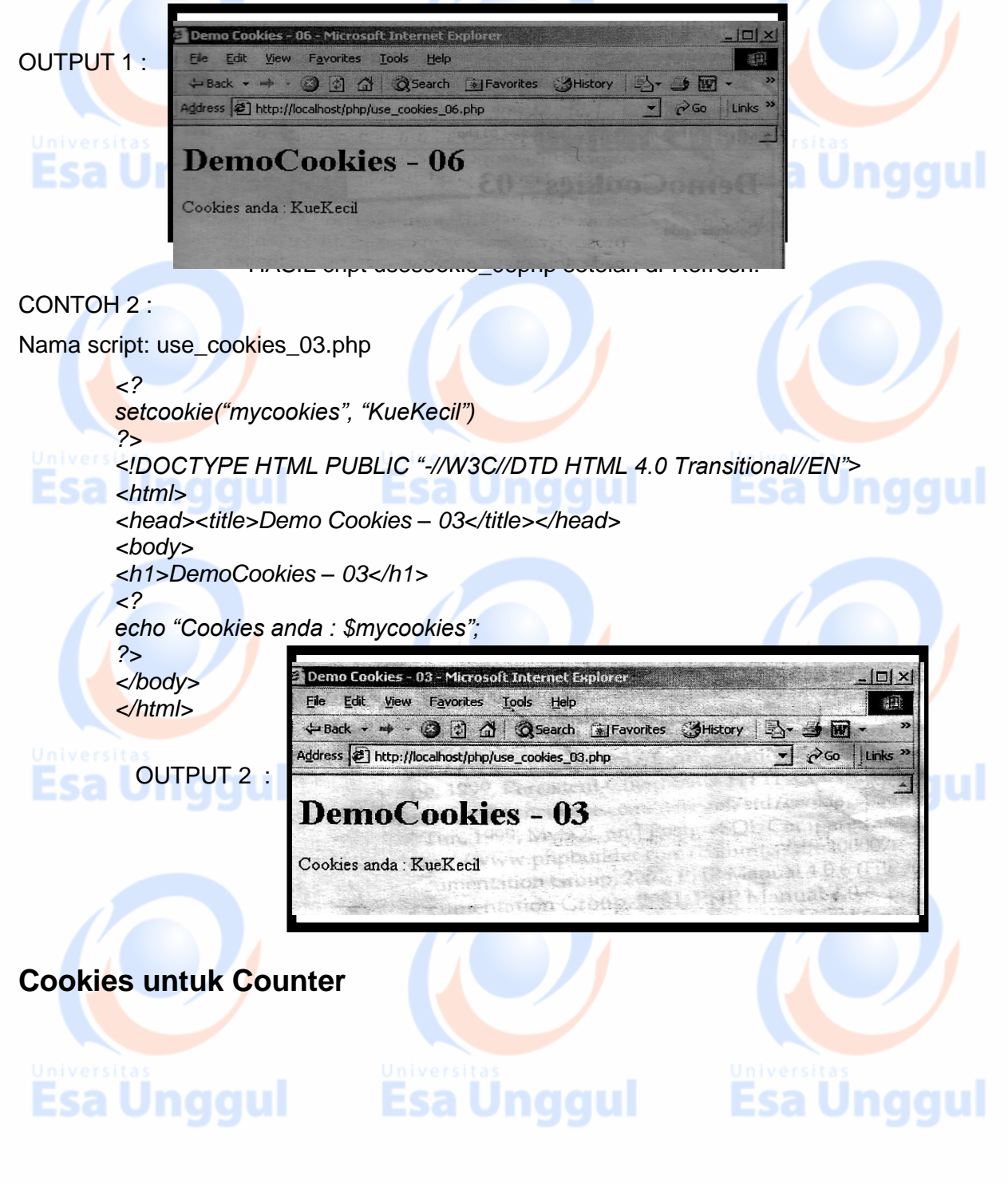

- ►Kita dapat menggunakan cookies untuk dijadikan sebagai parameter counter untuk menghitung jumlah pengunjung situs kita. Jumlah pengunjung bisa diidentifikasi,
- ►Bisa saja seorang pengunjung melakukan akses dokumen lebih dari satu dokumen pada saat yang bersamaan, karenanya kita harus mencatat siapa saja yang tengah melakukan akses kepada server kita.
- ►Cara sederhana dengan menggunakan cookies adalah dengan memberikan sebuah cookies berupa nomor kepada setiap pengunjung. Katakan cookies ini diberi nama "tamu", setiap pengunjung akan diberi nomor unit tamu.
- ►Nomor urut akan disimpankan kepada browser, sehingga setiap kali seorang pengunjung mengakses situs kita, nilai cookies tamunya diperiksa, apabila belum mempunyai nomor maka pengunjung diberi cookies dengan menggunakan setcookie("tamu",nomor).

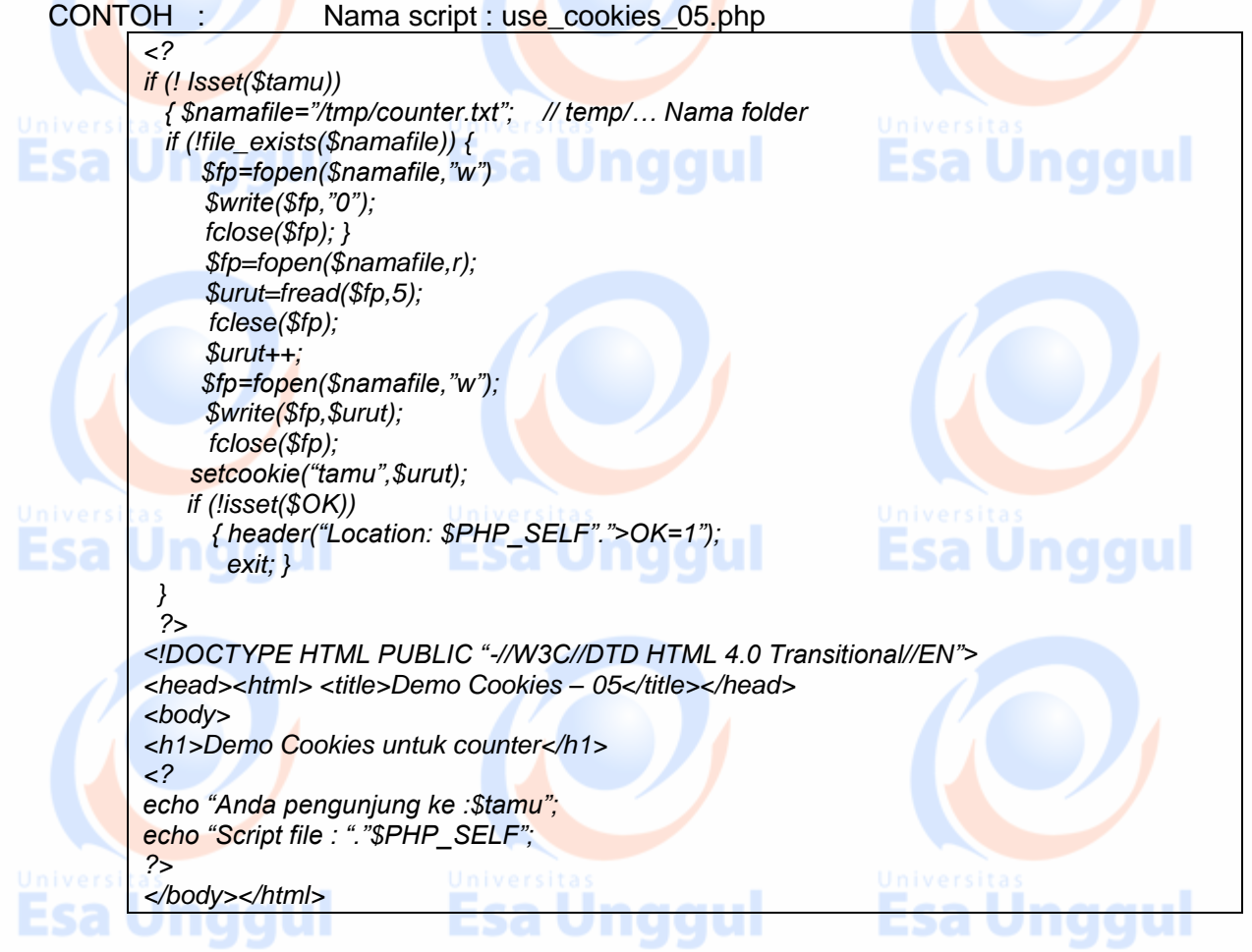

#### OUTPUT : Tampilan use\_cookieso\_05.php

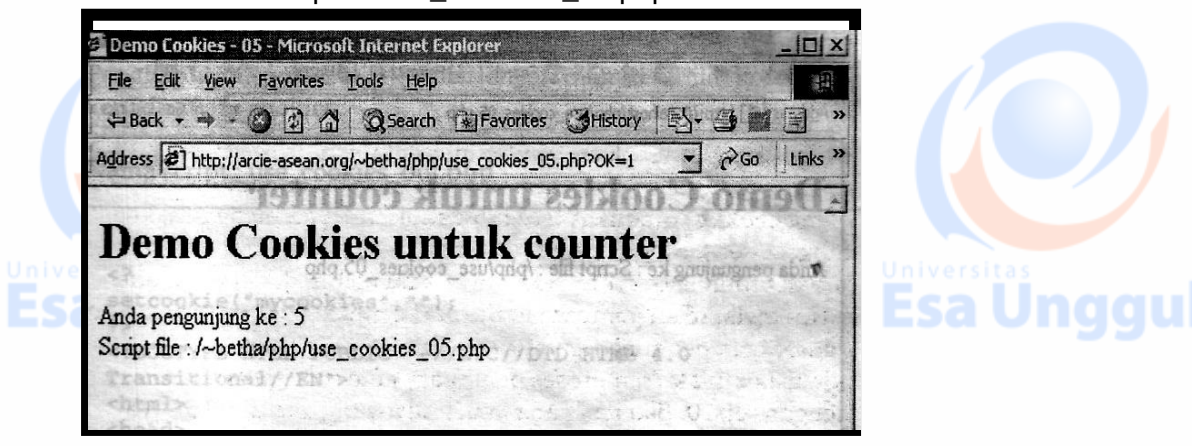

► Script use\_cookies\_05.php memberikan hasil yang berbeda apabila dihostingkan pada Linux script tidak dapat di Refresh dgn sempurna. seperti halnya pada MS ITS Windows memberikan hasil yang berbeda seperti terlihat di bwh ini,

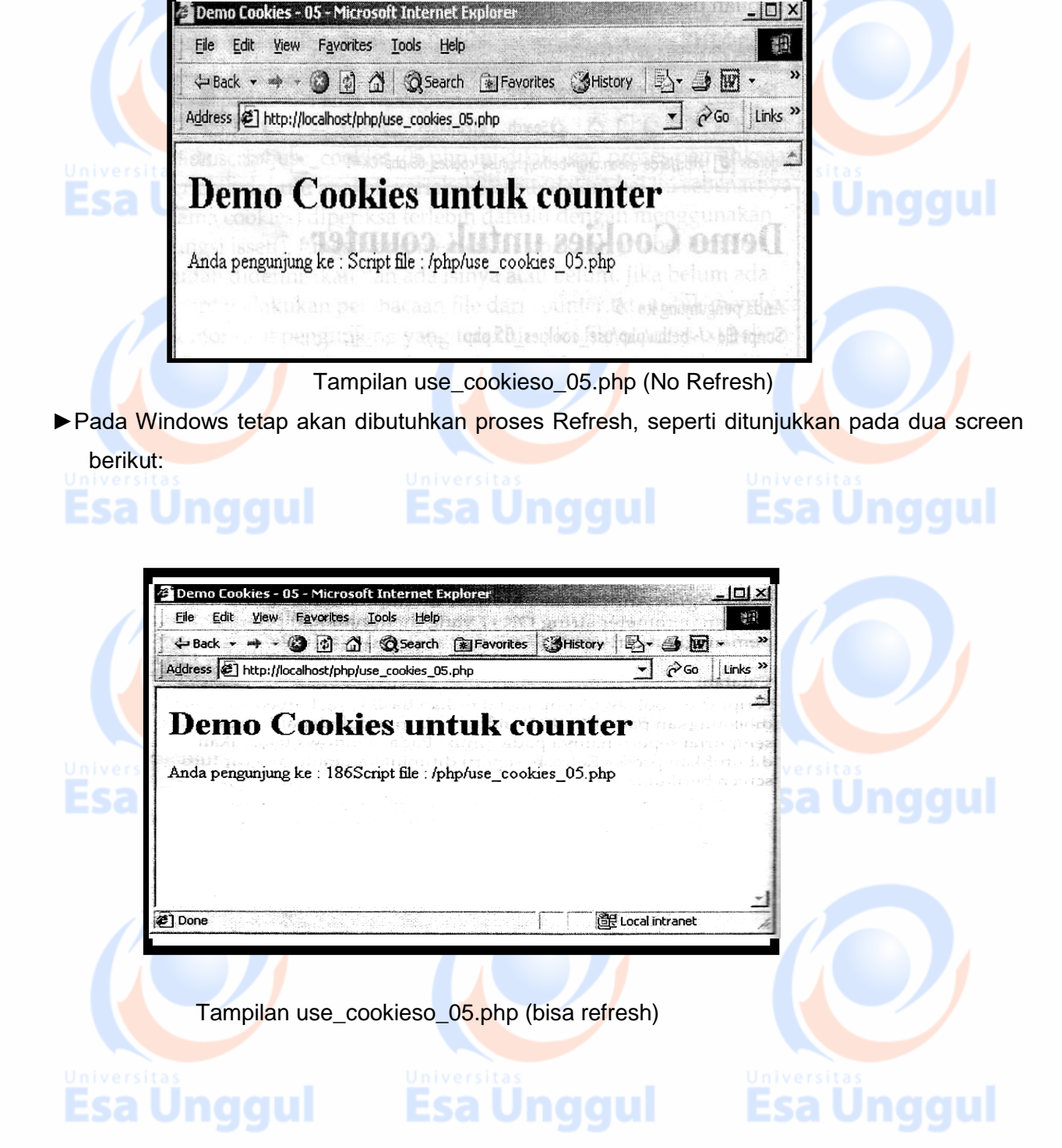